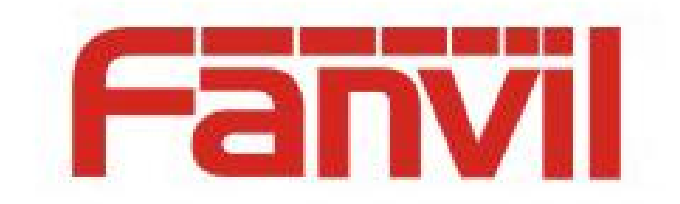

# CLIP 来电显示选择模式说明

版本: <1.1>

发布日期: <2018-5-11>

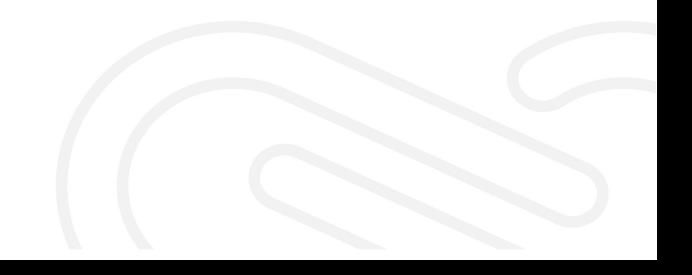

## 目录

 $\overline{1}$ 

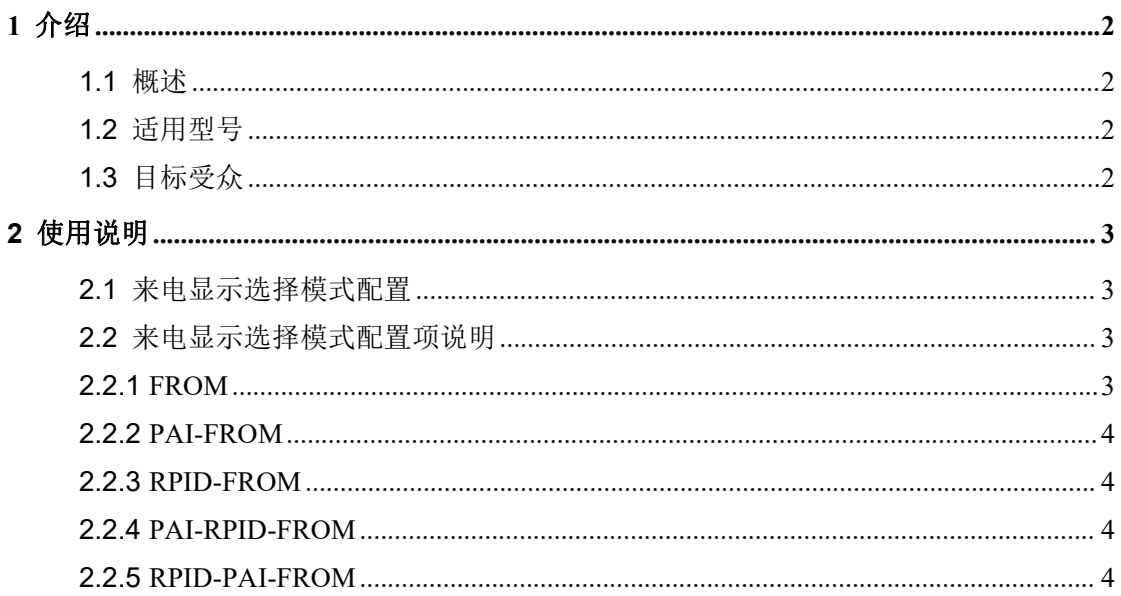

## <span id="page-2-0"></span>**1** 介绍

#### <span id="page-2-1"></span>**1.1** 概述

Calling Line Identification Presetation (简称 CLIP), 也称为 Caller ID, 可通过网际协议语音 (VoIP)使用。在振铃期间,将主叫线路号码和名称发送给被叫方。来电显示选择模式支 持从 SIP 头域获取主叫线路号码和名称,并且将主叫线路号码和名称显示在屏幕上。本文 档提供了话机支持的来电显示选择模式的一些增强功能。

#### <span id="page-2-2"></span>**1.2** 适用型号

本文档适用于 Fanvil X3S、X4 、X5S、X6、X7、X7C、X210、X210i、XU 系列等型号

## <span id="page-2-3"></span>**1.3** 目标受众

此文档是针对那些想了解 CLIP 功能是如何改进的公司内部研发或者测试人员。

## <span id="page-3-0"></span>**2** 使用说明

## <span id="page-3-1"></span>**2.1** 来电显示选择模式配置

话机支持从 INVITE 请求中的 FROM 字段,P-Asserted-Identity 字段和 Remote-Party-ID 字 段派生出主叫线路号码和名称。用户可以通过 Web 用户界面配置话机的来电显示选择模 式。来电显示选择模式可以根据每条线路进行配置。

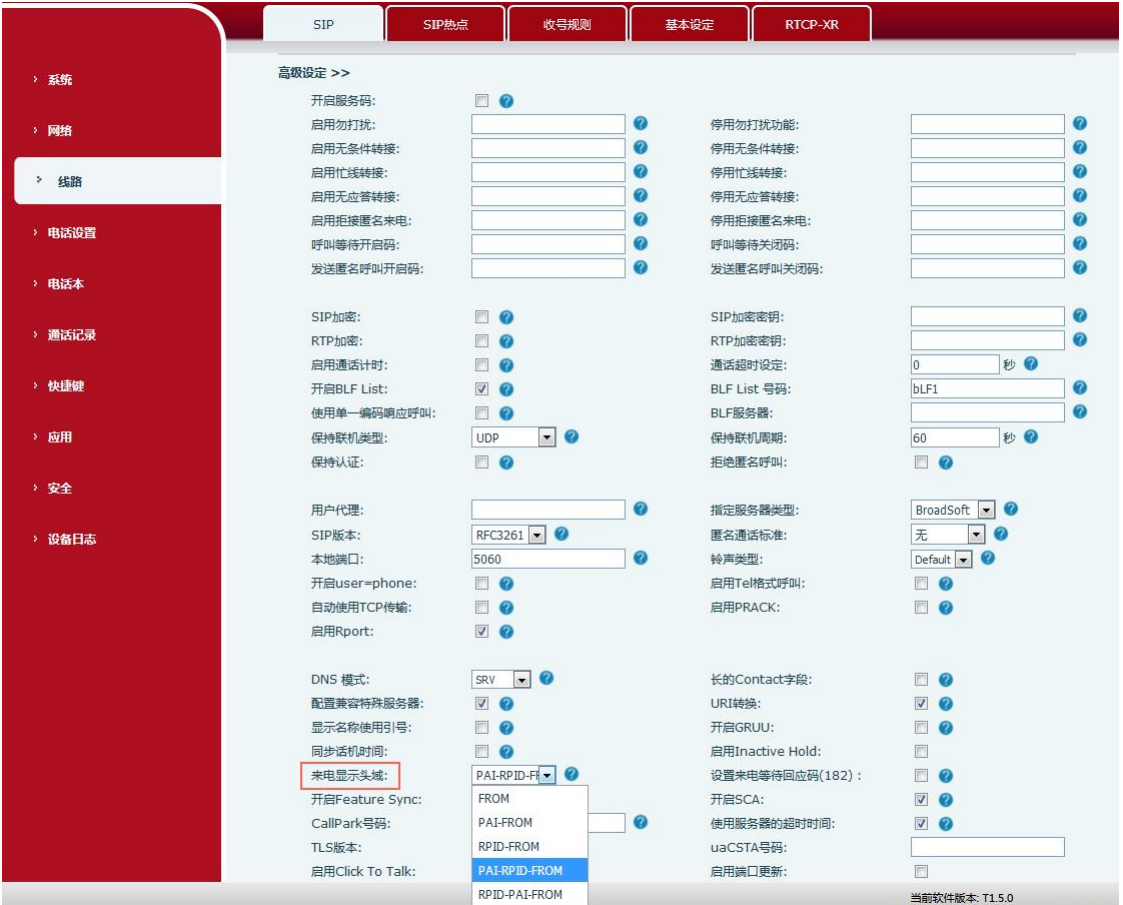

### <span id="page-3-2"></span>**2.2** 来电显示选择模式配置项说明

话机通过 SIP 头域中的 FROM 字段,P-Asserted-Identity 字段和 Remote-Party-ID 字段来支 持来电显示选择模式。以下会话根据话机上的来电显示头域配置来电显示选择模式的增强 功能。

#### <span id="page-3-3"></span>**2.2.1 FROM**

话机将显示从 FROM 字段派生的主叫线路号码和名称。 如果此号码是联系人,则显示联系人的名称。

#### <span id="page-4-0"></span>**2.2.2 PAI-FROM**

话机将检查并显示来自P-Asserted-Identity字段的主叫线路号码和名称。

如果INVITE请求中没有P-Asserted-Identity字段,则话机将显示从FROM字段派生的主叫线路 号码和名称。

如果此号码是联系人,则显示联系人的名称。

#### <span id="page-4-1"></span>**2.2.3 RPID-FROM**

话机将检查并显示来自Remote-Party-ID字段的主叫线路号码和名称。

如果INVITE请求中没有Remote-Party-ID字段,则话机会显示从FROM字段派生的主叫线路 号码和名称。

如果此号码是联系人,则显示联系人的名称。

#### <span id="page-4-2"></span>**2.2.4 PAI-RPID-FROM**

话机将检查并显示来自 P-Asserted-Identity 字段的主叫线路号码和名称。

如 果 INVITE 请 求 中 没 有 P-Asserted-Identity 字 段 , 则 话 机 将 检 查 并 显 示 来 自 Remote-Party-ID 字段的主叫线路号码和名称。

如果 INVITE 请求中没有 Remote-Party-ID 字段,则话机会显示从 FROM 字段派生的主叫 线路号码和名称。

如果此号码是联系人,则显示联系人的名称。

#### <span id="page-4-3"></span>**2.2.5 RPID-PAI-FROM**

话机将检查并显示来自 Remote-Party-ID 字段的主叫线路号码和名称。

如 果 INVITE 请 求 中 没 有 Remote-Party-ID 字 段 , 则 话 机 将 检 查 并 显 示 来 自 P-Asserted-Identity 字段的主叫线路号码和名称。

如果 INVITE 请求中没有 P-Asserted-Identity 字段,则话机将显示从 FROM 字段派生的主叫 线路号码和名称。

如果此号码是联系人,则显示联系人的名称。